# **CKADQ&As**

Certified Kubernetes Application Developer (CKAD) Program

### **Pass Linux Foundation CKAD Exam with 100% Guarantee**

Free Download Real Questions & Answers **PDF** and **VCE** file from:

**https://www.leads4pass.com/ckad.html**

### 100% Passing Guarantee 100% Money Back Assurance

Following Questions and Answers are all new published by Linux Foundation Official Exam Center

**63 Instant Download After Purchase** 

- **@ 100% Money Back Guarantee**
- 365 Days Free Update

**Leads4Pass** 

800,000+ Satisfied Customers

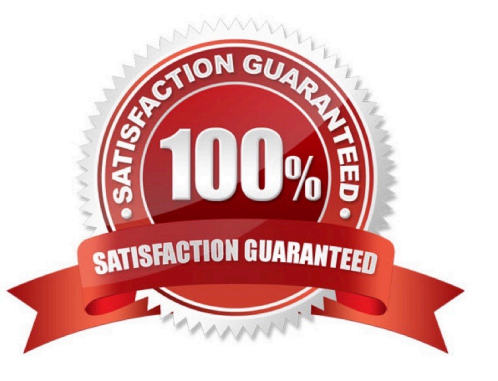

#### **QUESTION 1**

CORRECT TEXT

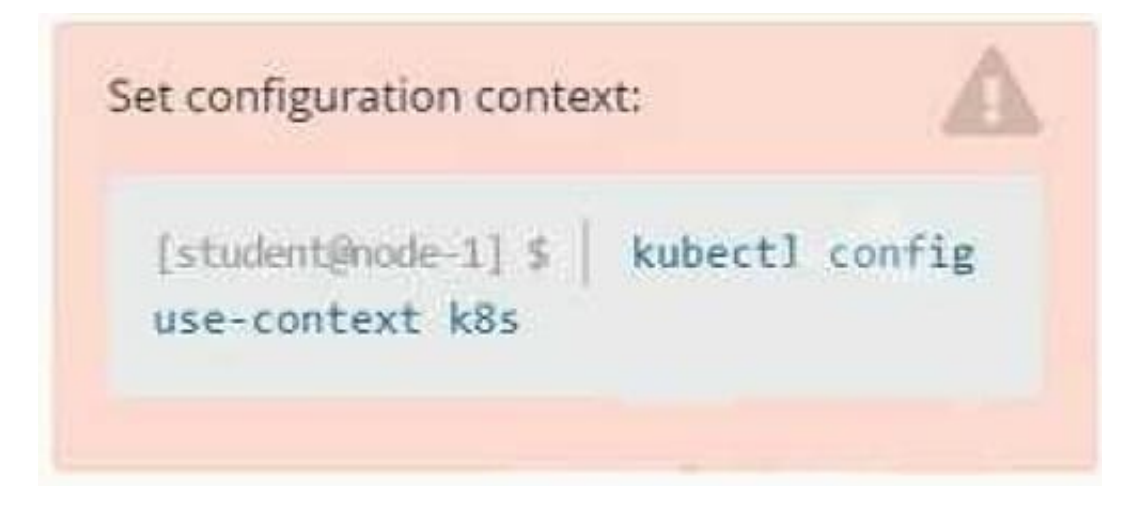

**Context** 

You are tasked to create a ConfigMap and consume the ConfigMap in a pod using a volume mount.

Task

Please complete the following:

1.

Create a ConfigMap named another-config containing the key/value pair: key4/value3

2.

start a pod named nginx-configmap containing a single container using the nginx image, and mount the key you just created into the pod under directory /also/a/path

A. Please check explanations

B. Place Holder

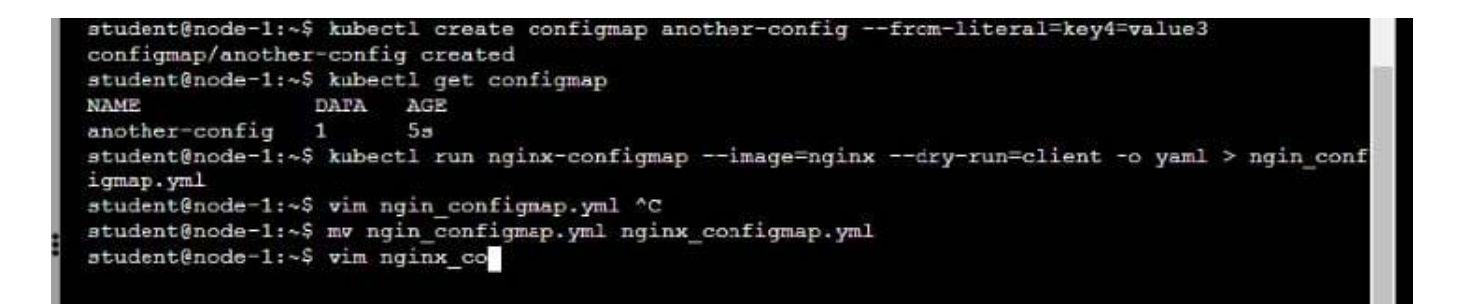

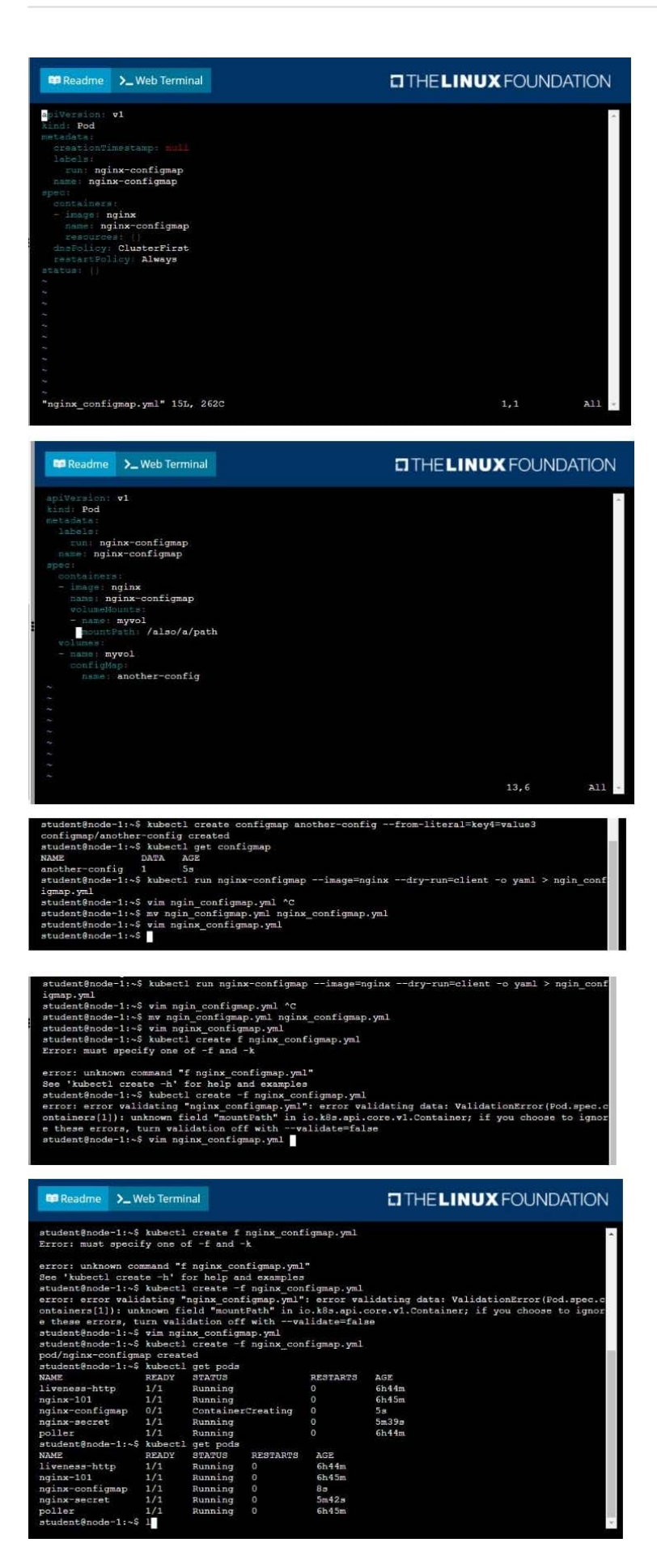

#### **QUESTION 2**

#### CORRECT TEXT

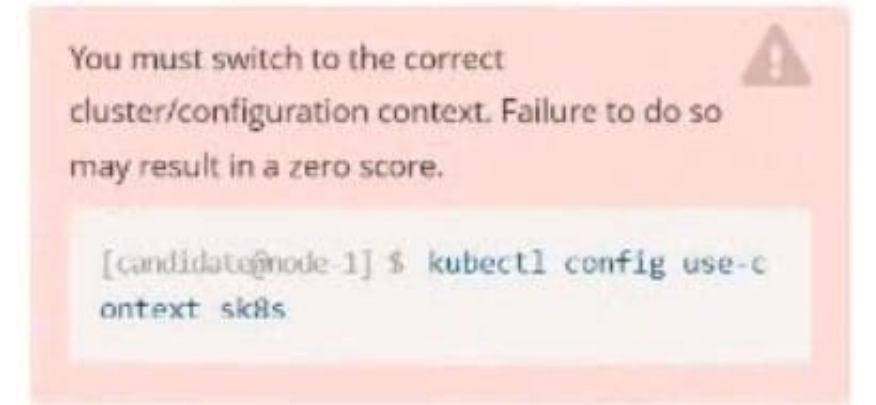

Task:

A pod within the Deployment named buffalo-deployment and in namespace gorilla is logging errors.

Look at the logs identify errors messages.

Find errors, including User "system:serviceaccount:gorilla:default" cannot list resource "deployment" [...] in the namespace "gorilla"

The buffalo-deployment `S manifest can be found at -/prompt/escargot/buffalo- deployment.yaml

A. Please check explanations

B. Place Holder

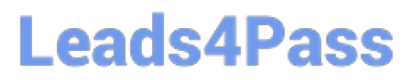

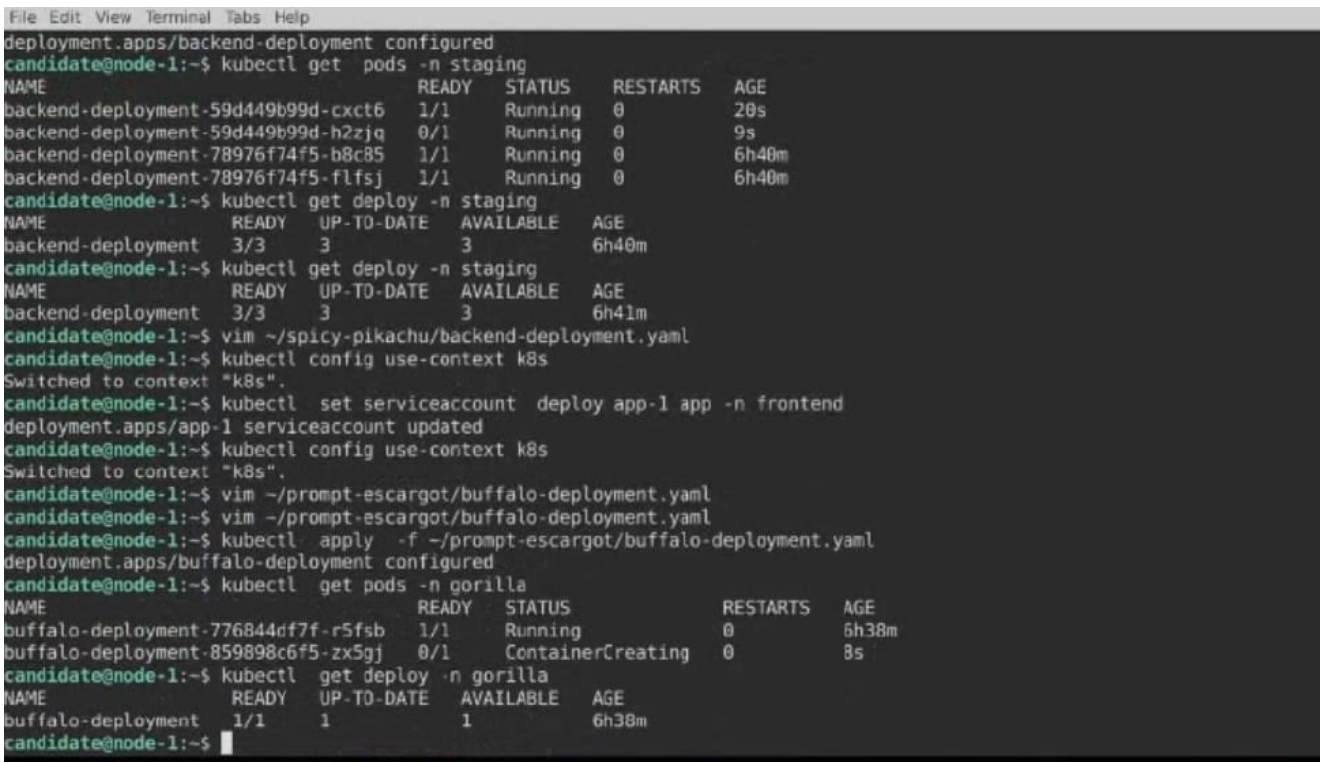

#### **QUESTION 3**

#### CORRECT TEXT

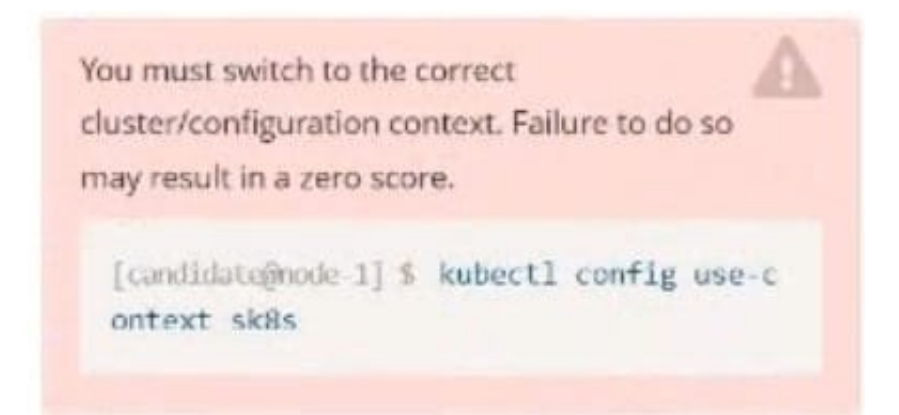

#### Task:

The pod for the Deployment named nosql in the crayfish namespace fails to start because its container runs out of resources.

#### Update the nosql Deployment so that the Pod:

The nosal Deployment's manifest file can be found at -/chief-cardinal/nosolyaml...

#### A. Please check explanations

#### B. Place Holder

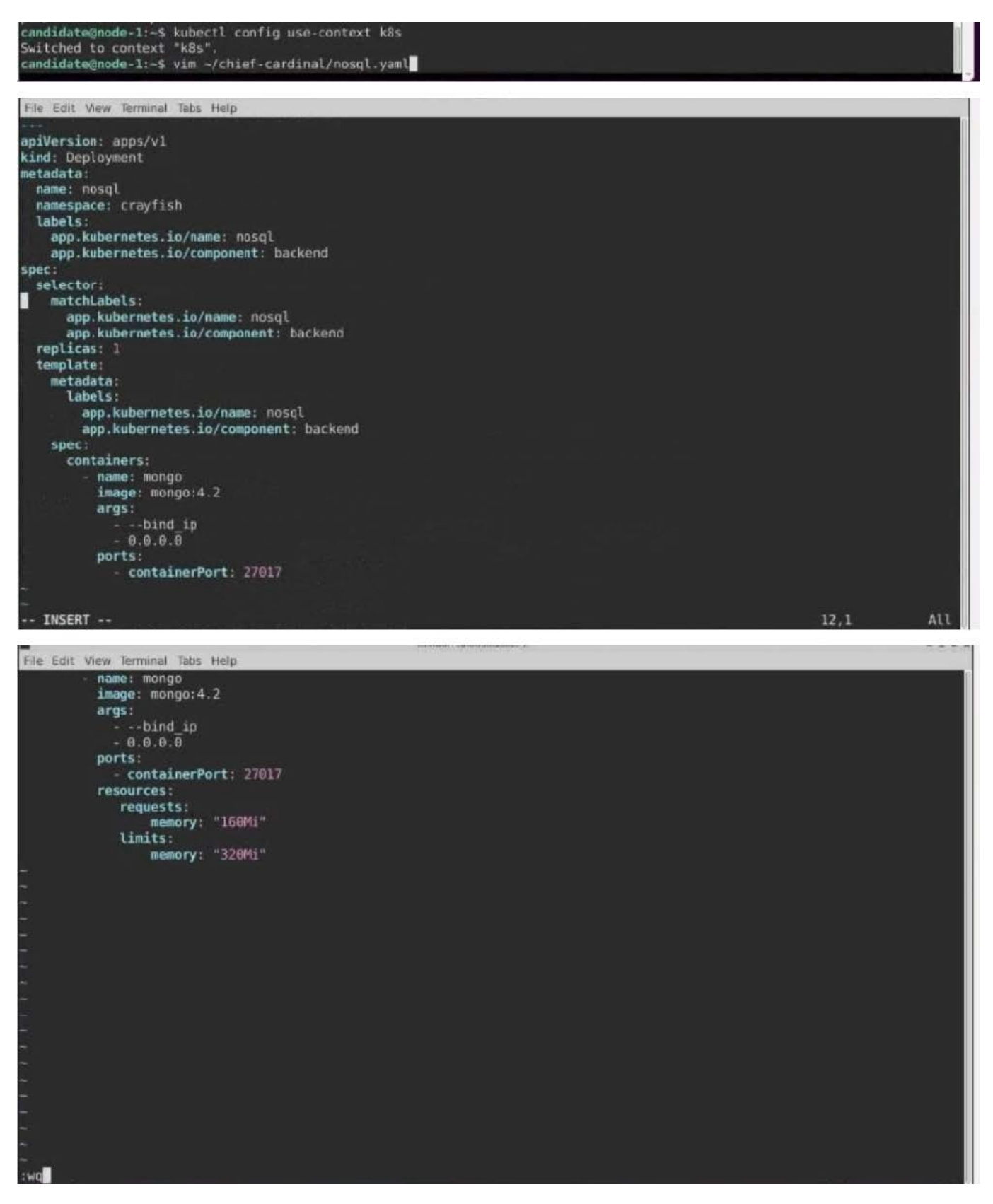

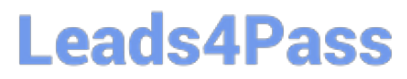

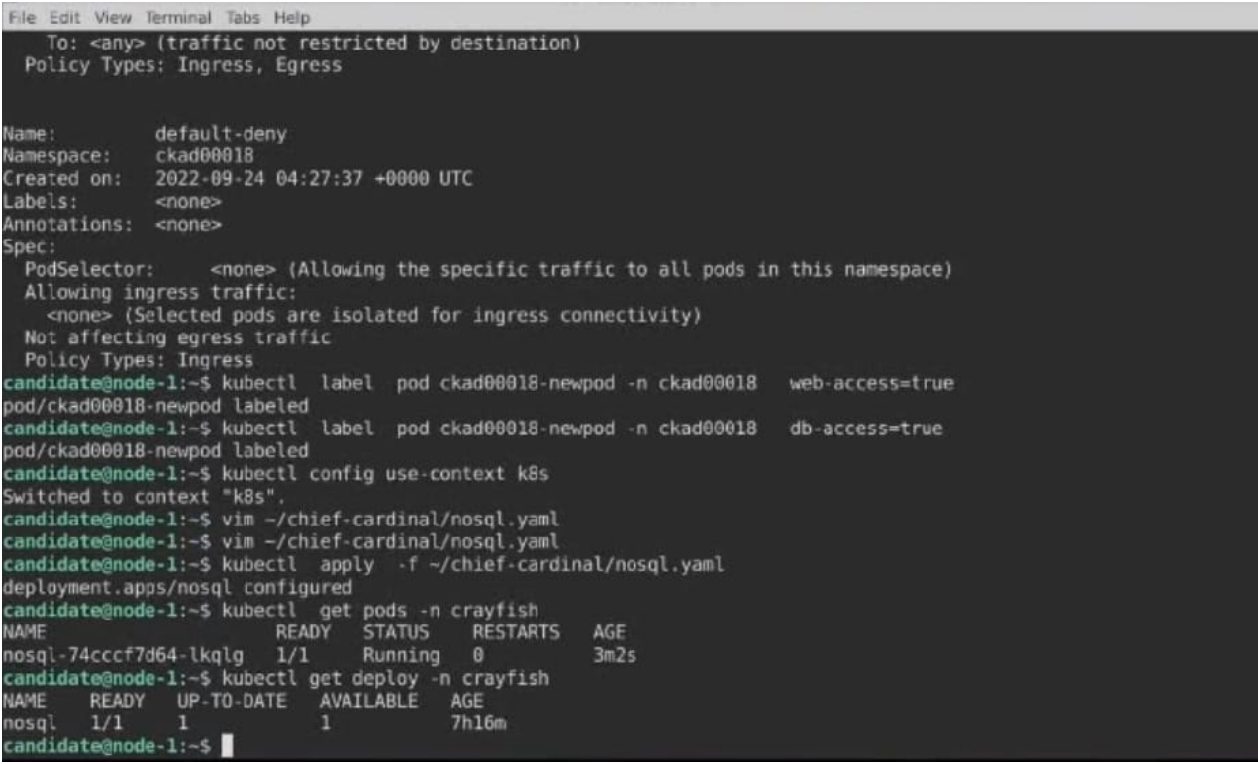

#### **QUESTION 4**

#### CORRECT TEXT

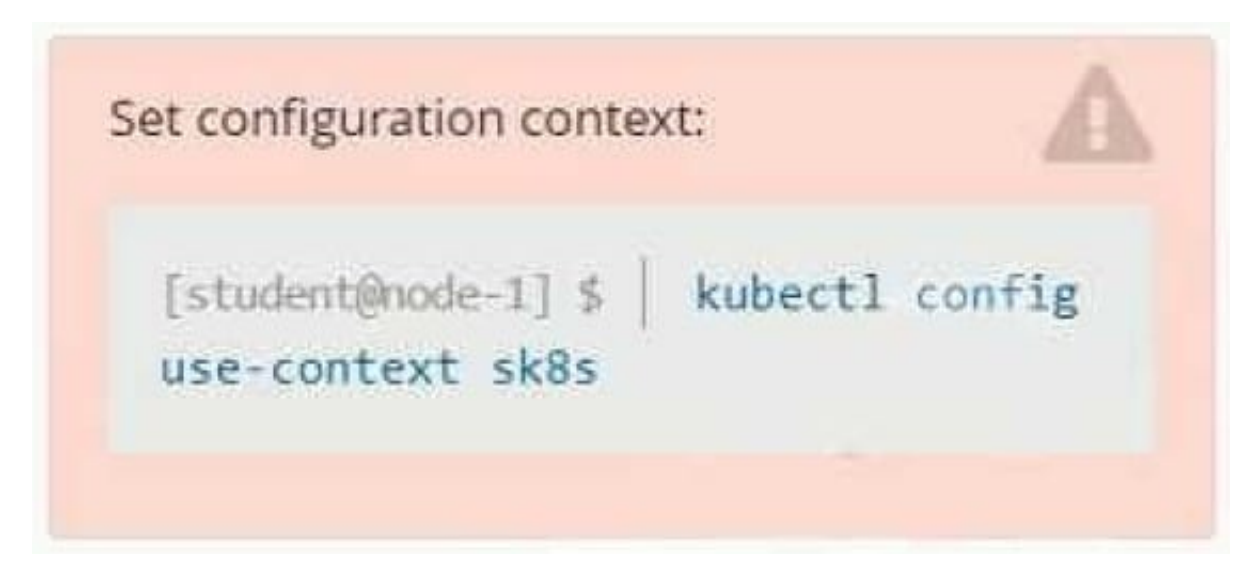

#### **Context**

A project that you are working on has a requirement for persistent data to be available.

Task

To facilitate this, perform the following tasks:

1.

Create a file on node sk8s-node-0 at /opt/KDSP00101/data/index.html with the content Acct=Finance

2.

Create a PersistentVolume named task-pv-volume using hostPath and allocate 1Gi to it, specifying that the volume is at /opt/KDSP00101/data on the cluster\\'s node.

The configuration should specify the access mode of ReadWriteOnce. It should define the StorageClass name exam for the PersistentVolume, which will be used to bind PersistentVolumeClaim requests to this PersistenetVolume.

1.

Create a PefsissentVolumeClaim named task-pv-claim that requests a volume of at least 100Mi and specifies an access mode of ReadWriteOnce

2.

Create a pod that uses the PersistentVolmeClaim as a volume with a label app: my- storage-app mounting the resulting volume to a mountPath /usr/share/nginx/html inside the pod

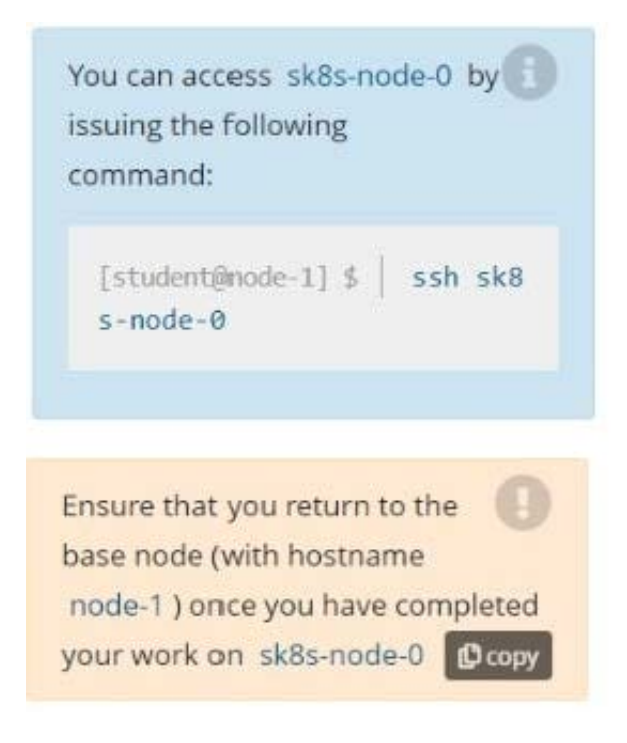

#### A. Please check explanations

B. Place Holder

#### **P** Readme **DIHELINUX FOUNDATION** >\_Web Terminal student@node-1:~\$ kubectl config use-context sk8s Switched to context "sk8s". student@node-1:~\$ **DIHELINUX FOUNDATION E Readme** >\_Web Terminal Documentation: https://help.ubuntu.com<br>Management: https://landscape.canonical.com https://ubuntu.com/advantage \* Support: System information as of Fri Oct 9 08:52:09 UTC 2020 System load: 2.02 Users logged in:  $\Omega$ 10.3% of 242.29GB 10.250.3.115 IP address for eth0: Usage of  $/$ : Memory usage: 2% IP address for docker0: 172.17.0.1  $0.9$  $10.244.1.1$ IP address for cni0: Swap usage: Processes: 38 \* Kubernetes 1.19 is out! Get it in one command with: sudo snap install microk8s --channel=1.19 --classic https://microk8s.io/ has docs and details. 7 packages can be updated. 1 update is a security update. New release '20.04.1 LTS' available. Run 'do-release-upgrade' to upgrade to it. student@sk8s-node-0:~\$

**BB** Readme >\_Web Terminal

### **DIHELINUX FOUNDATION**

student@sk8s-node-0:~\$ echo 'Acct=Finance' > /opt/KDSP00101/data/index.html student@sk8s-node-0:~\$ vim pv.yml

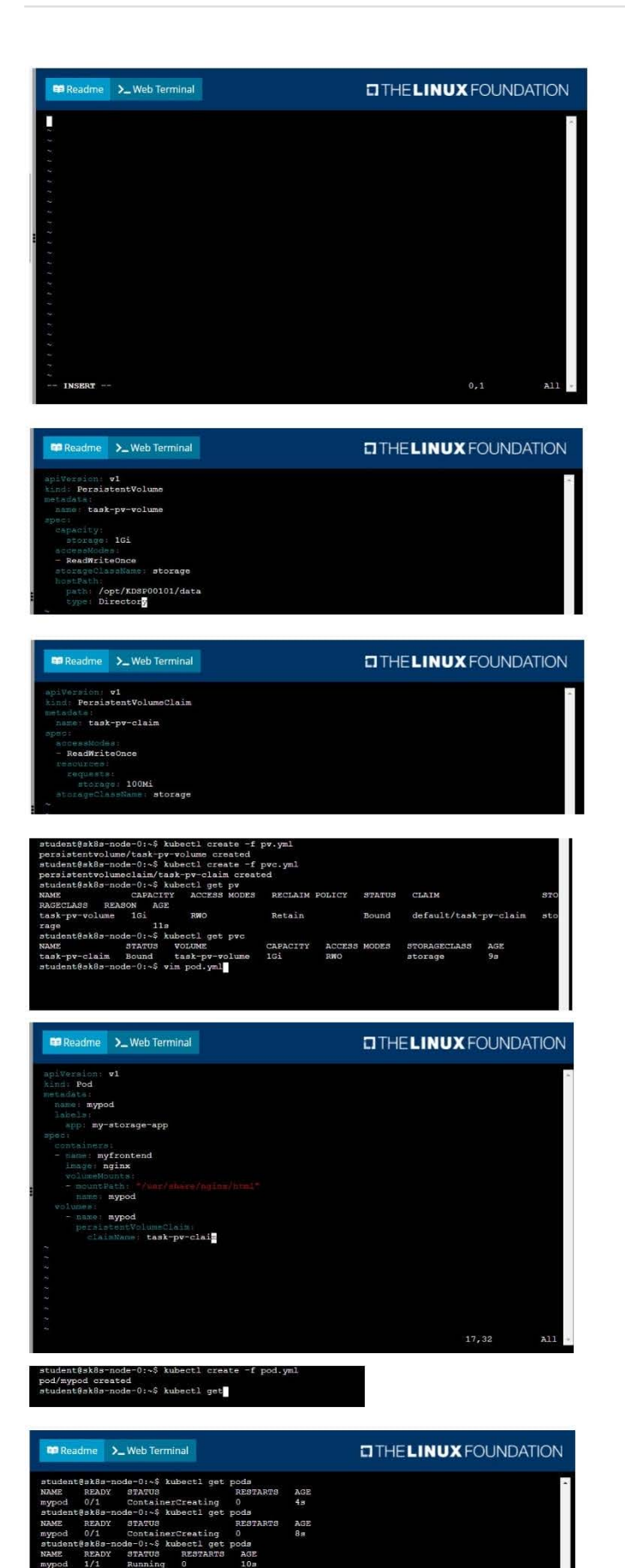

\$ logout<br>3.115 closed

#### **QUESTION 5**

#### CORRECT TEXT

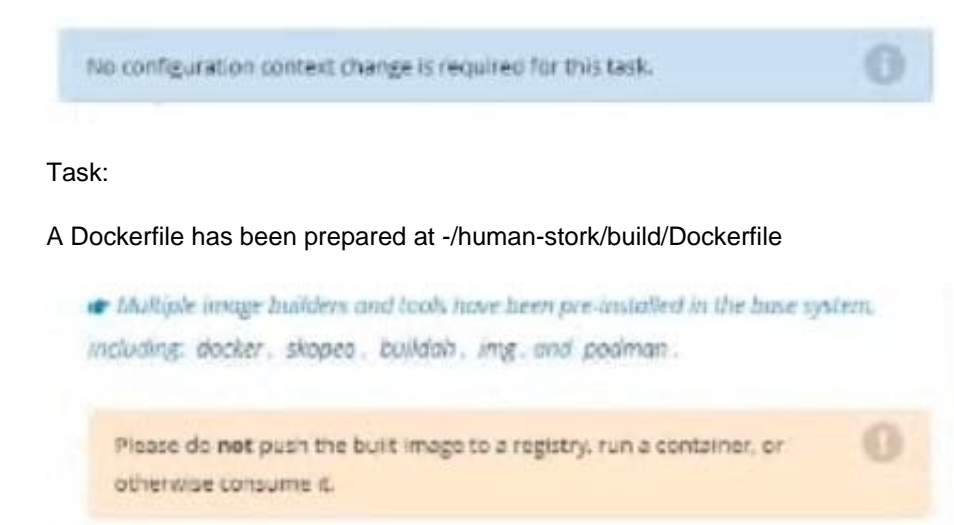

#### A. Please check explanations

#### B. Place Holder

Correct Answer: A

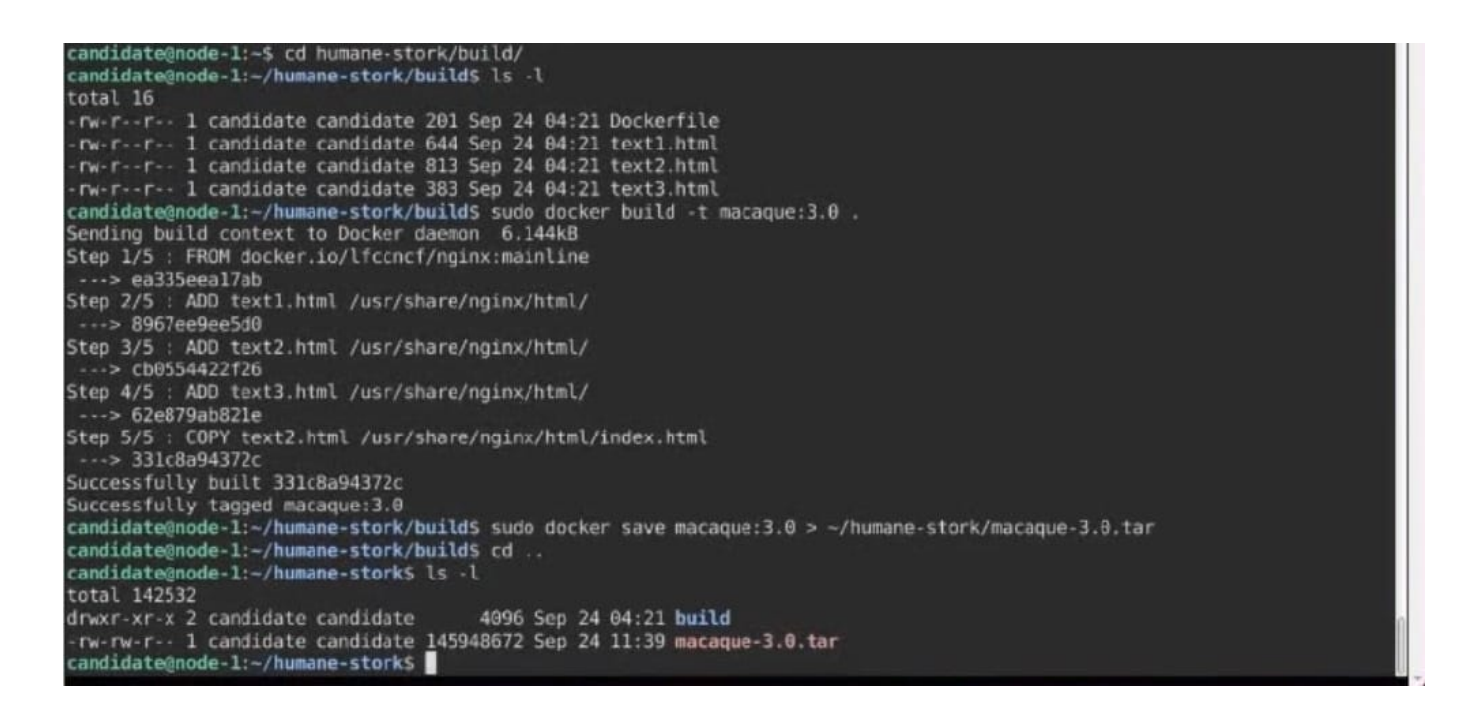

[Latest CKAD Dumps](https://www.leads4pass.com/ckad.html) [CKAD VCE Dumps](https://www.leads4pass.com/ckad.html) [CKAD Braindumps](https://www.leads4pass.com/ckad.html)